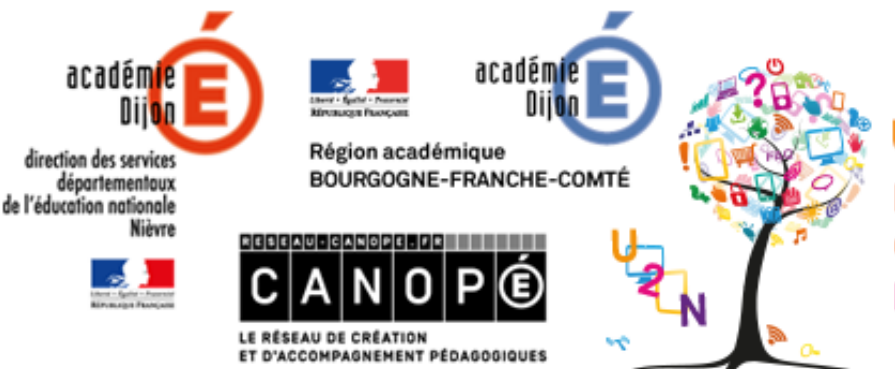

#### <mark>U</mark>niversité Numérique de la Nièvre

Le numérique éducatif à l'école, quels équipements pour quels usages ? Mercredi 15 mars 2017

» L'école change avec le numérique »

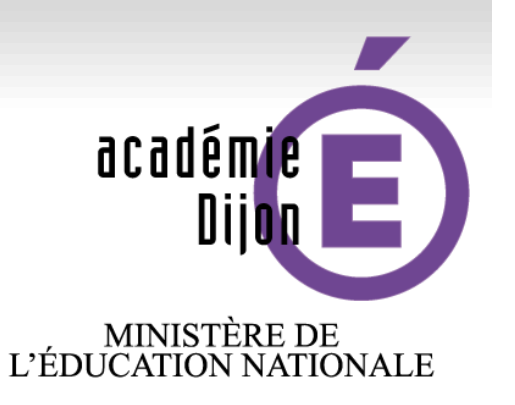

# MINISTÈRE DE<br>L'ENSEIGNEMENT SUPÉRIEUR<br>ET DE LA RECHERCHE

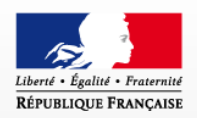

# **Atelier n°16 Programmer avec le logiciel scratch**

www.ac-dijon.fr

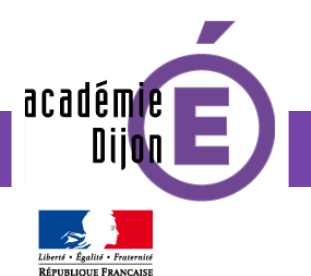

# **Contexte pédagogique**

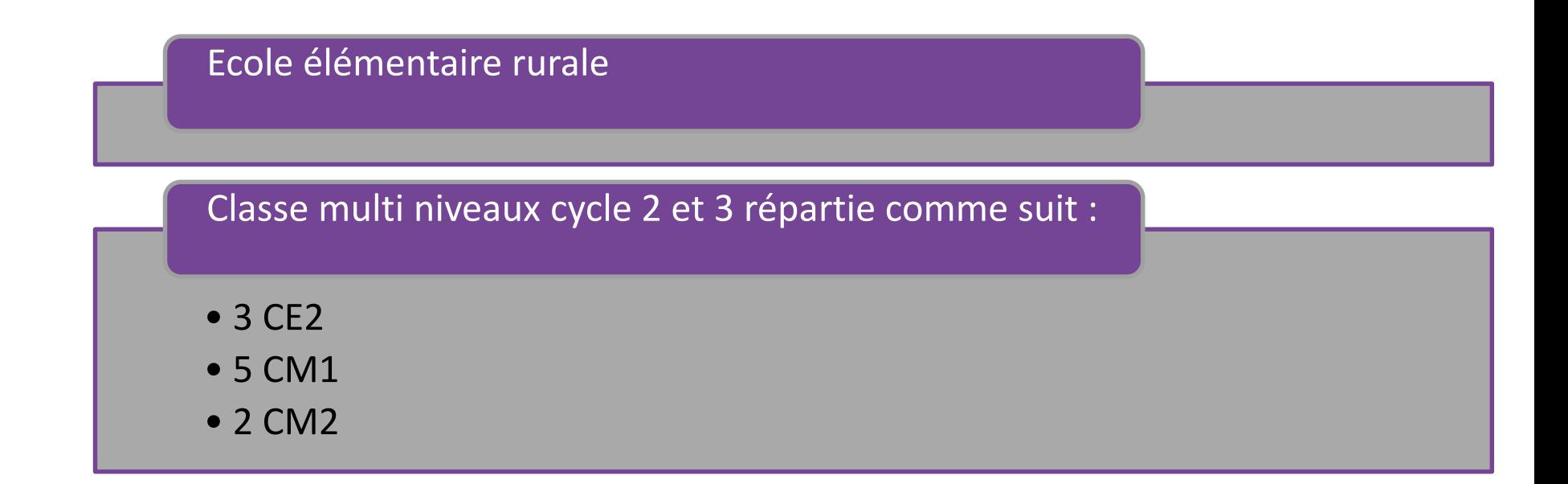

### **Matériel utilisé**

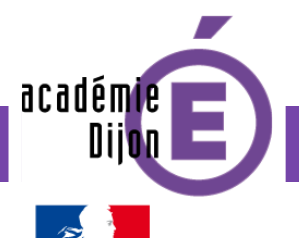

Mallette électricité contenant : piles, ampoules, LEDs, résistances, interrupteurs, connecteurs, plaques d'essai

5 ordinateurs fixes ou portables

Logiciels : suite éducative **GCompris**, **Mozilla Firefox** embarquant **Scratch Device Plugin**

Vidéoprojecteur

Carte programmable Arduino

Appréhender la notion de circuit électrique (impliquant LED et résistance) comme une chaîne continue de matériaux

Programmer les gestes d'un personnage réel (un pair) et d'un personnage virtuel.

Programmer pour « piloter » une LED virtuelle grâce au site [http://scratchx.](http://scratchx.org/#scratch) org/#scratch

Programmer pour « piloter » une LED réelle. Définir le terme programmation.

# **Objectifs pédagogiques**

académie

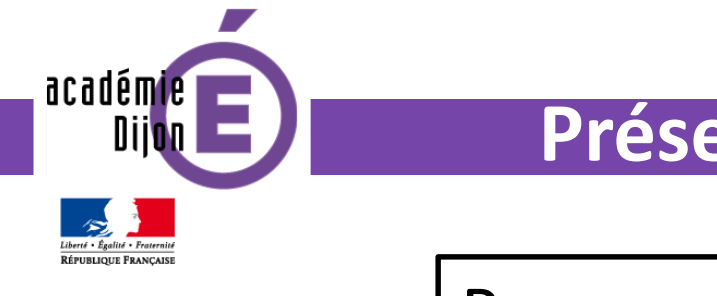

Programmer ? Coder ?

Le terme « **coder** » signifie souvent « **programmer** » :

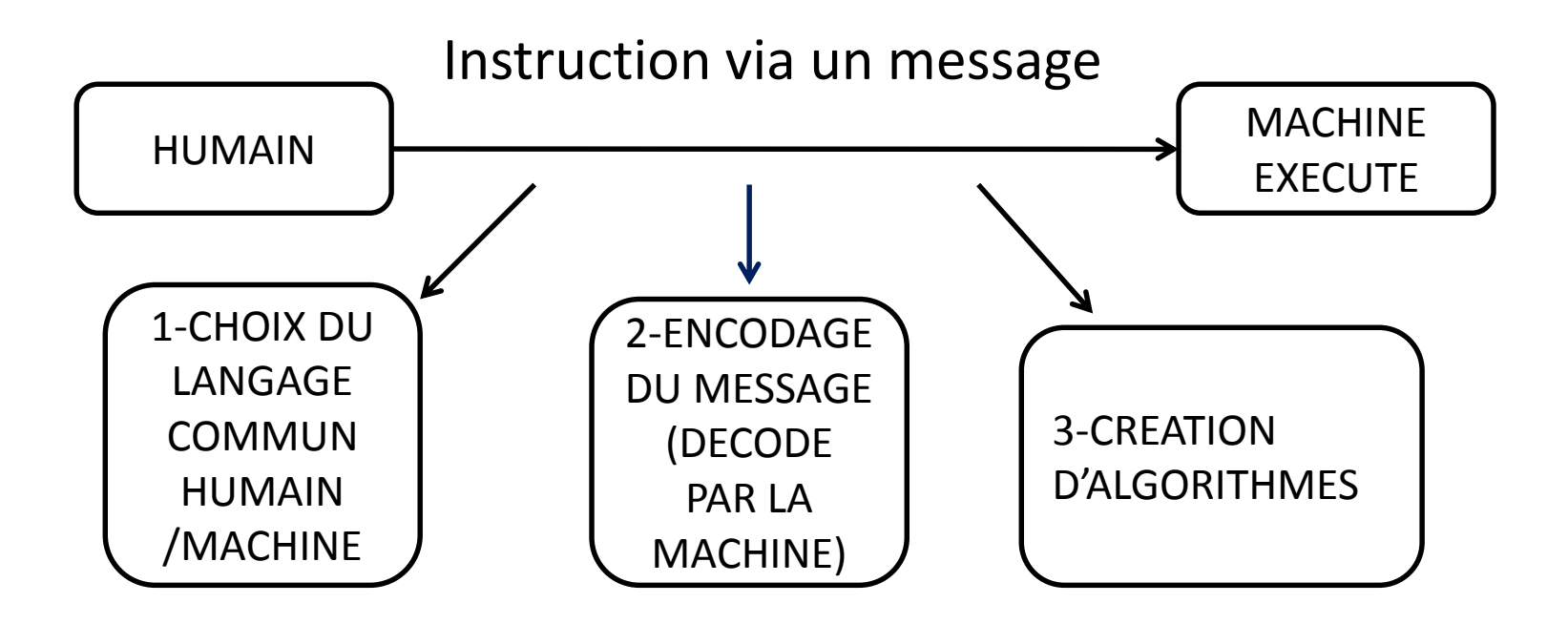

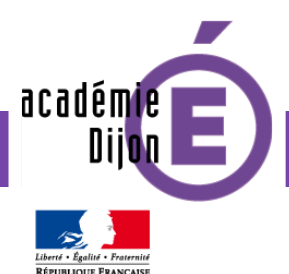

# **Coder** prend un autre sens grâce à **encoder** et **décoder**.

### **Coder = encoder un message dans un langage commun pouvant être décodé par :**

- humain/humain (déplacements sur quadrillage)
- humain/humain/machine (cas de l'interrupteur Ouvert = O et Fermé = F algorithme = OFOFO que l'humain exécute)
- humain/machine (animation personnage virtuel)

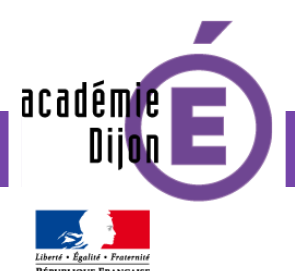

Entrer dans la programmation grâce à deux séances sur l'électricité

Utilisation de la suite **GCompris** :

- Pour **tester/confronter** des montages électriques
- Pour **harmoniser** les schémas de montage électrique

Mise en évidence de la difficulté de piloter « finement » une ampoule (Si je n'actionne pas l'interrupteur rien ne se passe.)

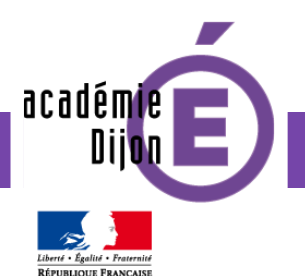

# • « Activité débranchée : jouer aux robots »

 $V - N - R -$ Un message en langage "initiales" pour VERT-NOIR-ROUGE-VERT (algorithme)

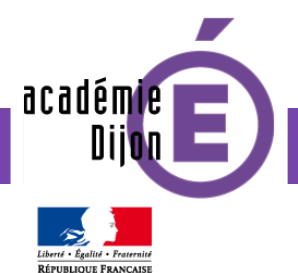

# • « Activité débranchée : jouer aux robots »

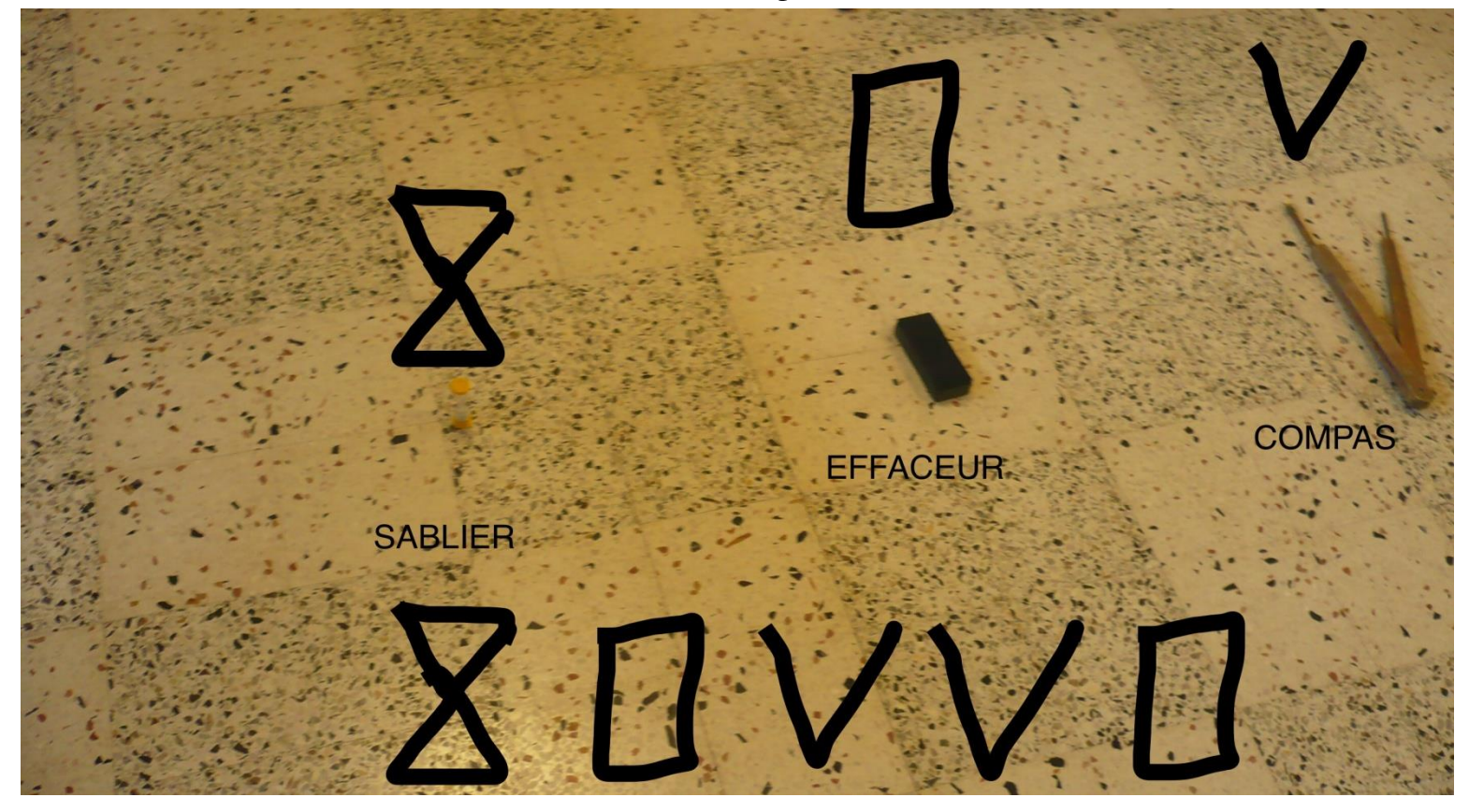

académie Liberté · Égalité · Fraternité

**RÉPUBLIQUE FRANCAISE** 

#### **Présentation de l'expérimentation**

• Programmer un personnage virtuel

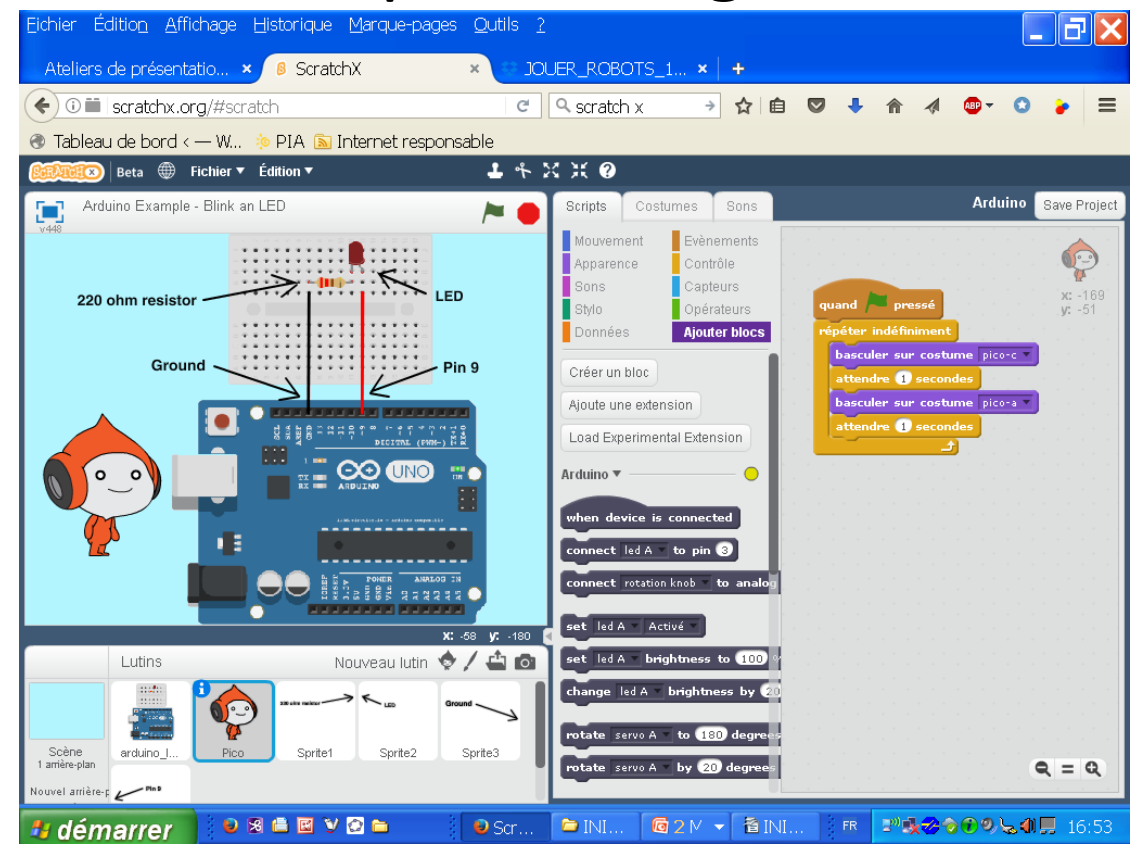

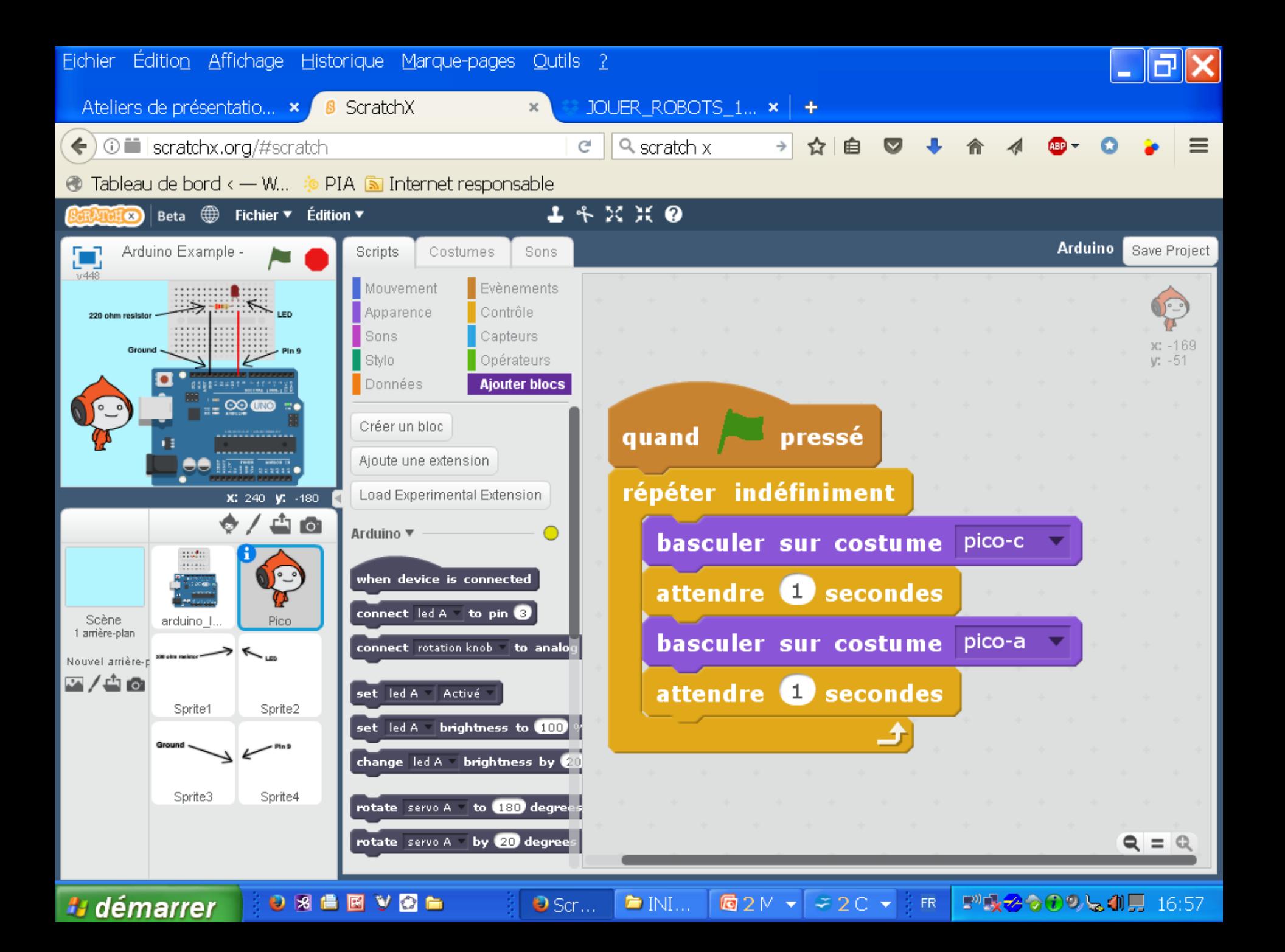

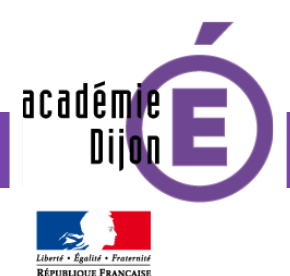

Sur quoi pouvons-nous agir pour programmer le lutin Pico (personnage virtuel)?

•**Les blocs de programmation**

Exemples de défis de programmation (plusieurs solutions possibles) :

- Arrêter les mouvements du lutin Pico.
- Placer les bras du lutin Pico en haut pendant 5 secondes et en bas pendant 2 secondes sans arrêt (boucle).
- Les bras du lutin Pico restent toujours en haut.

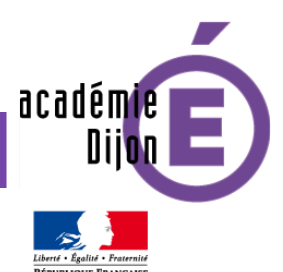

Utilisation de la carte programmable Arduino pour « piloter » une LED.

La carte Arduino est connectée à l'ordinateur. Elle reçoit les montages électriques des élèves (tests).

Les élèves programment sur l'ordinateur et voient le résultat « en vrai » : la LED clignote en respectant leurs instructions.

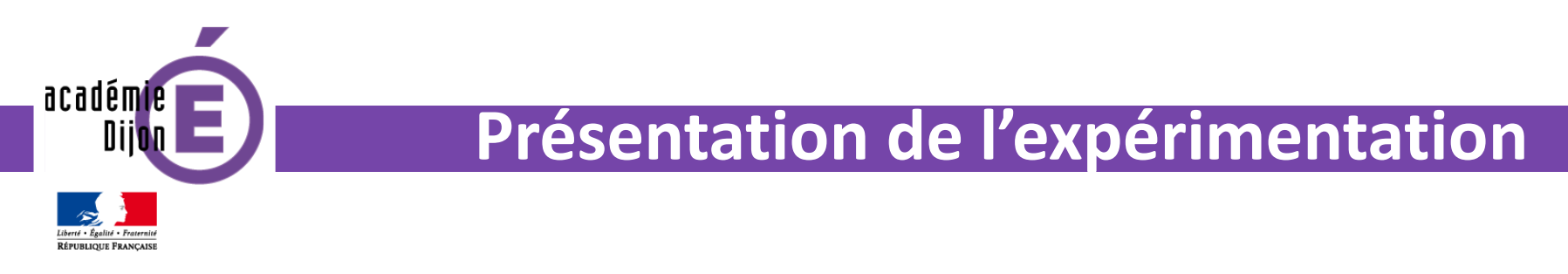

• Prolongement possible : brancher plusieurs LEDs

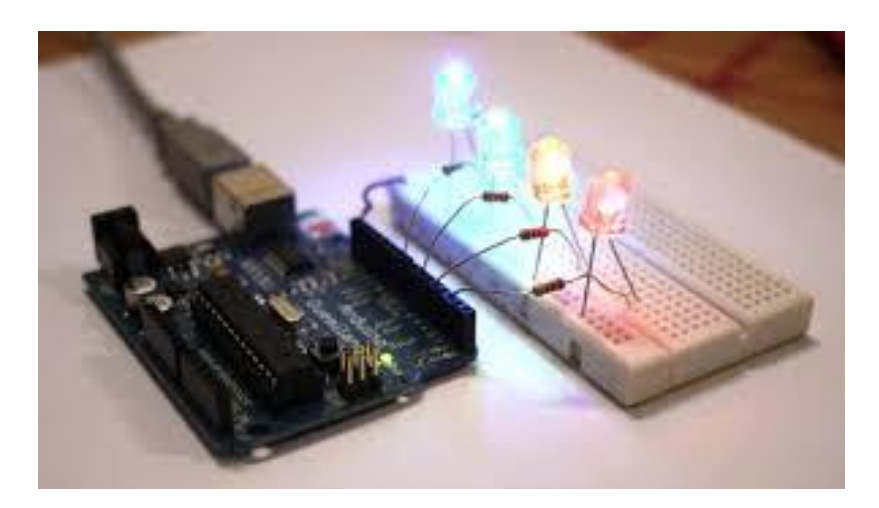

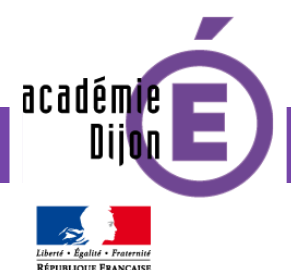

# **Plus-value de l'outil numérique**

Usage motivant de l'algorithmique

Créer une passerelle entre le virtuel et le réel : les objets physiques connectés mêlent monde physique et monde virtuel.

Mise en œuvre efficace de la démarche scientifique :

- 1. Tester un programme pour le valider ou non.
- 2. Visualiser le résultat sur un objet physique (LED) incite à faire un nouvel essai en cas d'erreur.
- 3. Une activité conduisant à échanger, coopérer.

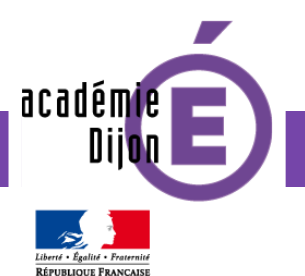

# [http://dsden-iencvl-58.ec.ac-dijon.fr/sequence](http://dsden-iencvl-58.ec.ac-dijon.fr/sequence-electricite-programmation-ce2-cm1-cm2/)electricite-programmation-ce2-cm1-cm2/

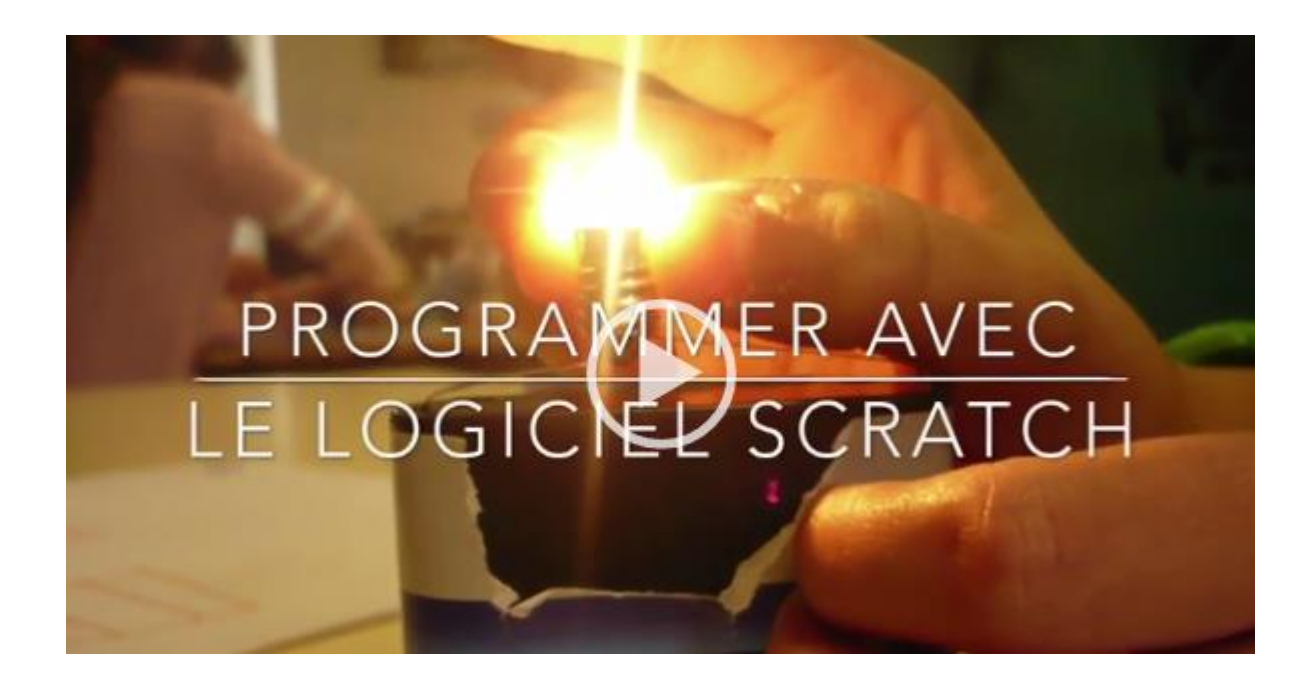